# **Retornar Pedido (CCESU111)**

Esta documentação é válida para todas as versões do Consistem ERP.

### **Pré-Requisitos**

Não há.

#### **Acesso**

Esta rotina é acessada ao acionar o botão **Retornar** nos programas do módulo de Compras. - (CCESU110)|CCESU110] Módulo: Entradas - Compras E

## **Visão Geral**

Informar o motivo que levou o aprovador efetuar o retorno do pedido ao comprador.

Caso haja mais de um aprovador configurado no fluxo de aprovação, e se ao menos um dos aprovadores retornar o pedido ao comprador, não será necessário que os demais aprovadores retornem o pedido.

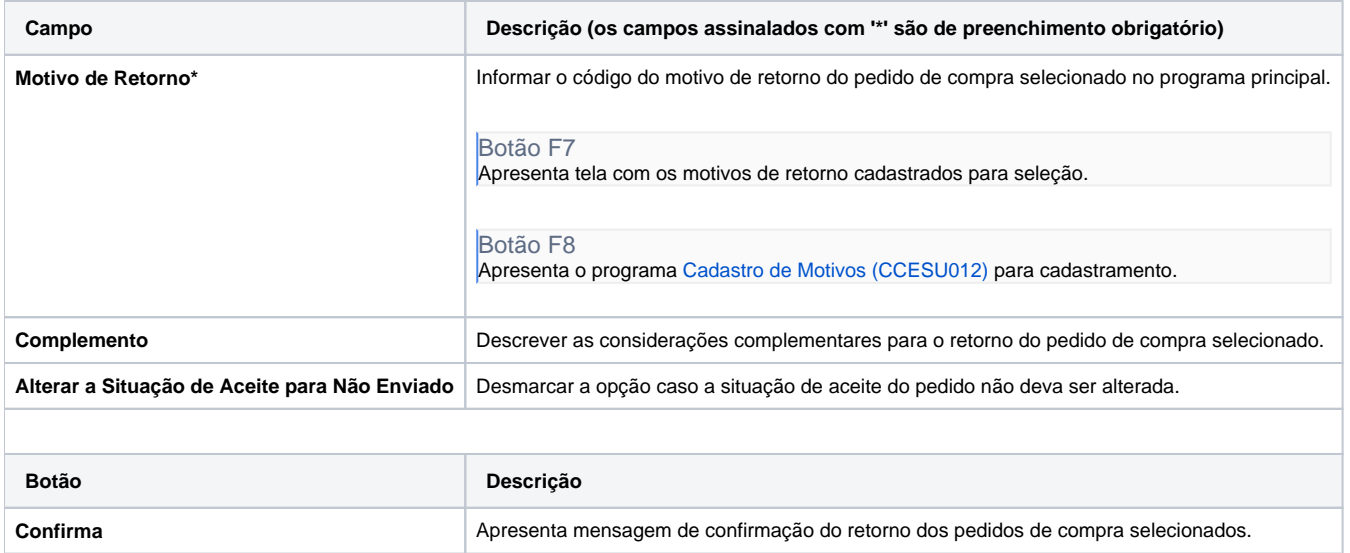

**Processos Relacionados**

#### [Aprovar pedido no Consistem ERP](https://centraldeajuda.consistem.com.br/display/BDC/Aprovar+pedido+no+Consistem+ERP)

Atenção

As descrições das principais funcionalidades do sistema estão disponíveis na documentação do [Consistem ERP Componentes.](http://centraldeajuda.consistem.com.br/pages/viewpage.action?pageId=56295436) A utilização incorreta deste programa pode ocasionar problemas no funcionamento do sistema e nas integrações entre módulos.

Exportar PDF

Esse conteúdo foi útil?

Sim Não